# Namestitev mobilne aplikacije Minimax

Zadnja sprememba 01/09/2023 10:26 am CEST

Navodilo velja za namestitev mobilne aplikacije Minimax na pametni telefon ali na tablico.

## 1

## **Potrebujemo pametni telefon ali tablico**

- Podpiramo sistema Android (najmanj verzija 8.1)
- in IOS (najmanj verzija 9.0).

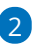

## **Prenesemo aplikacijo** iz [Google](https://play.google.com/store/apps/details?id=si.saop.minimax&hl=en) Play ali App [store](https://apps.apple.com/us/app/minimax-accounting/id1276162370).

Poiščemo aplikacijo Minimax Accounting in jo namestimo.

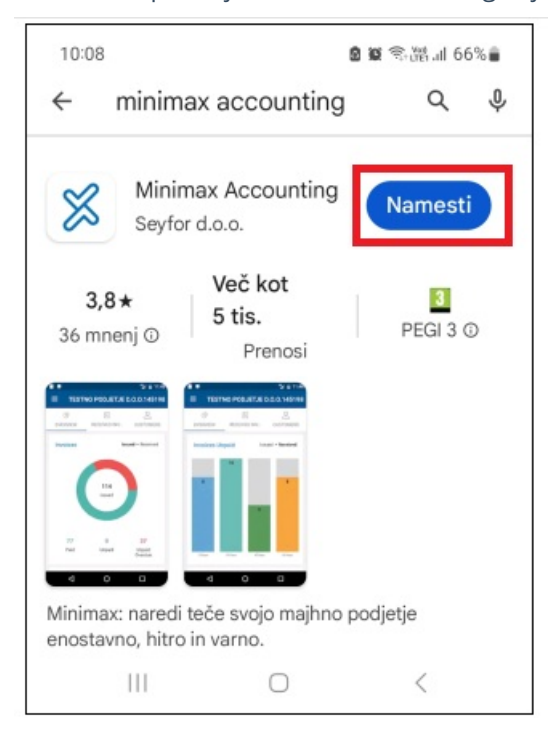

# 3

### **Potrebujemo pravice za pregled podatkov**

Pravice do [pregledovanja](http://help.minimax.si/help/mobilna-aplikacija-dodelitev-dostopa-uporabniku-ki-je-ze-registriran-v-program-minimax) podatkov lahko določi administrator v spletni verziji Minimaxa.

## 4

#### **Prijavimo se v aplikacijo**

Prijavimo se z uporabniškim imenom in geslom, ki ju uporabljamo za spletni Minimax.